Universidad de Chile Vicerrectoría de Investigación y Desarrollo

## **INSTRUCTIVO PARA CREACION DE CUENTAS EN RESEARCHER\_ID, PARA INVESTIGADORES DE LA UNIVERSIDAD DE CHILE, versión 2.0**

Julio de 2013

Unidad de Estudios e Indicadores

## **Antecedentes generales:**

Un problema en el mundo de la publicación académica, es determinar de forma unívoca a los autores que participan en una publicación. Está ampliamente documentada la dificultad de identificar autores a partir de los alias, por lo que existen muchas iniciativas en la denominada desambiguación de autores (unambiguously identify authors, en inglés).

Actualmente, de las iniciativas de desambiguación de autorías, dos de ellas parecen ser las que prevalecerán como norma internacional para autores académicos. Estas se denominan ResearchID<sup>1</sup> de Thomson Reuters y ORCID<sup>2</sup> (Open Researcher & Contributor ID).

Como política de la Universidad de Chile, la VID está fomentando el registro en ResearchID, a través de este instructivo. El registro de Thomson Reuters es compatible con ORCID, permitiendo la identificación única de nuestros autores en ambos sistemas.

Cada investigador(a) tiene que registrarse en el sistema ResearchID, pudiendo fijar criterios de acceso público o privado a la visualización de sus datos, quedando la actualización y presentación de datos públicos o privados por cuenta del(la) propio(a) investigador(a).

A julio de 2013 existen 1174 investigadores chilenos registrados en ResearcherID, de los cuales 244 corresponden a la Universidad de Chile (21% del total). Se espera aumentar significativamente ese valor durante 2013, ya que la VID solicitará el número de registro ResearchID, dentro de las convocatorias financiadas por esta Vicerrectoría.

Como resultado del proceso de desambiguación de autores se espera aumentar la visibilidad de la Universidad de Chile en las bases de datos internacionales, permitiendo un mejor análisis de sus datos en forma sistemática.

 $\ddot{\phantom{a}}$ 

<sup>1</sup> [http://www.researcherid.com](http://www.researcherid.com/)

<sup>2</sup> [http://orcid.org](http://orcid.org/)

## **Registro en ResearcherID:**

La forma directa de registro en ResearcherID es la siguiente:

- 1. Ingresar al siti[o http://www.researcherid.com](http://www.researcherid.com/)
- 2. Elegir la opción "New to ResearcherID?" y pulsar "Join now its'free"
- 3. El sistema solicita un correo electrónico junto con el nombre y apellido del investigador(a). Al pulsar "Submit" se enviará un e-mail para confirmar la cuenta de correo.

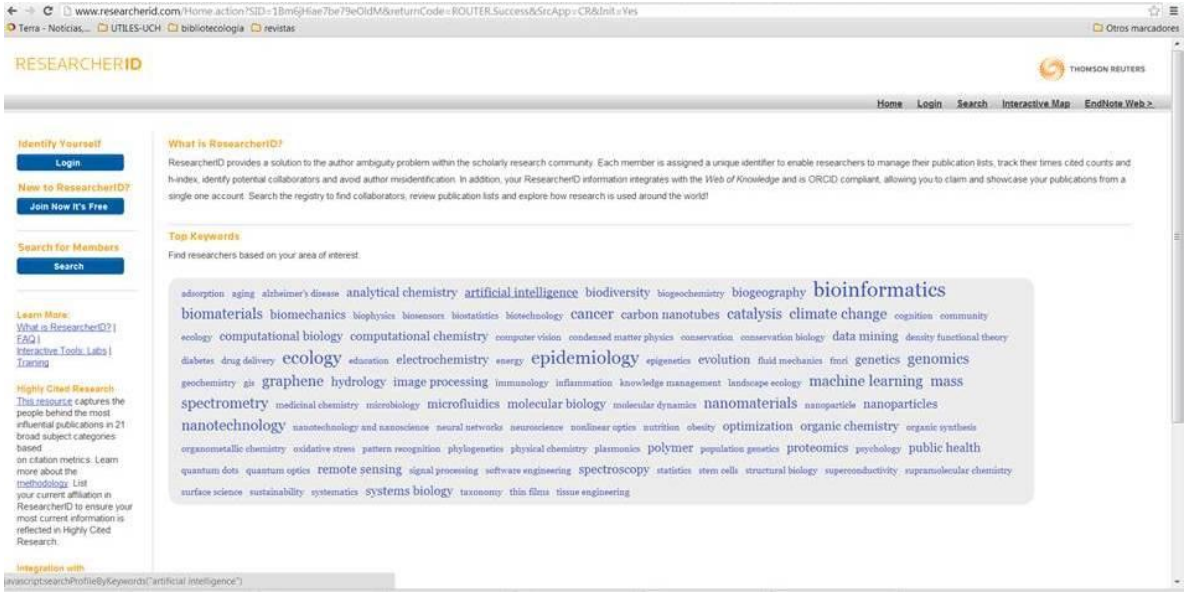

4. Al hacer clic al link que contiene el correo enviado por ResearcherID, aparecerá una pantalla donde se deben completar los datos básicos de investigador(a). Es importante señalar que debe ingresarse correctamente la filiación institucional de la Universidad de Chile (en inglés o español) con la estructura universidad/Facultad/Departamento<sup>3</sup>, evitando siglas como UCH o U. de Chile, ya que eso afecta la recuperación posterior de los datos. También se recomienda ingresar todas las formas de alias que usa el investigador(a) en sus publicaciones:

 3 Los nombres en inglés de las facultades y departamentos de la Universidad de Chile, se encuentran en la versión en inglés del sitio institucional: <http://www.uchile.cl/english>

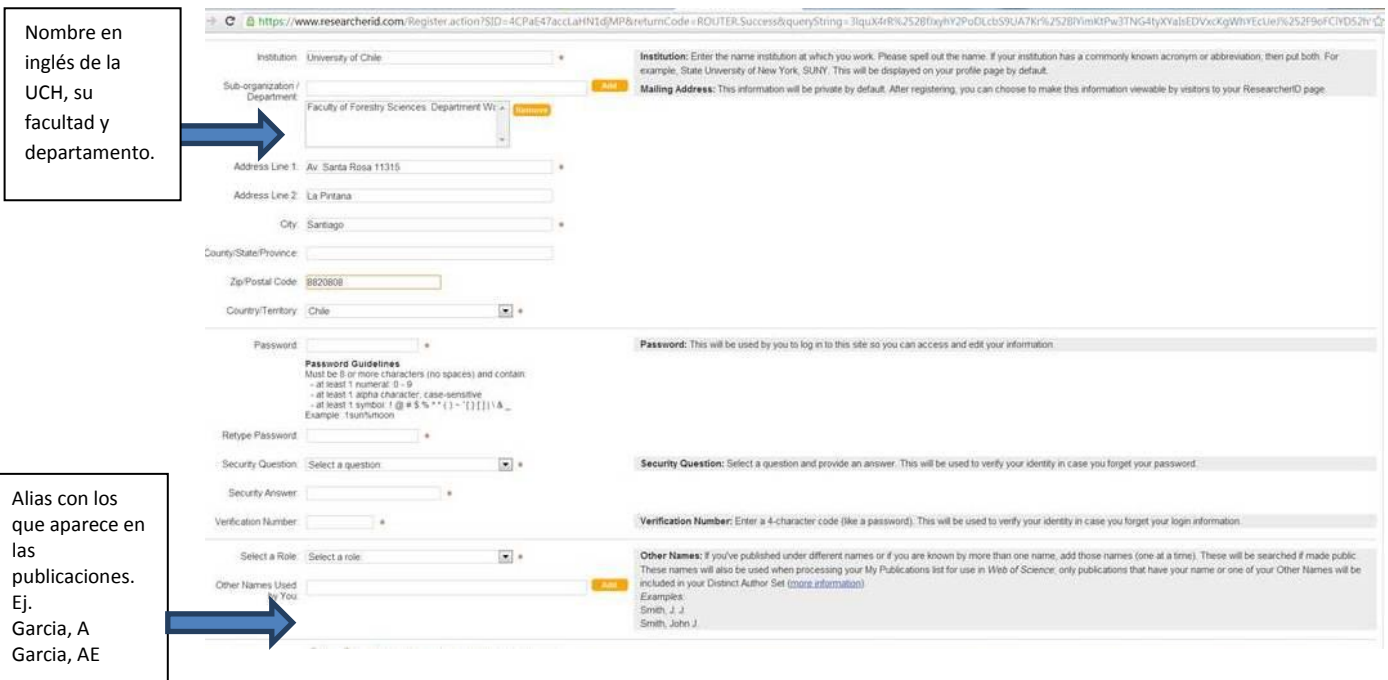

5. Una vez completados correctamente los datos solicitados y creado una password como se indica en pantalla, el sistema aceptará el registro y preguntará si se desean asociar las cuentas ResearchID y ORCID. Se recomienda marcar "I would like to create an ORCID Record" si no se posee una cuenta ORCID o indicar "I already have a ORCID record" si ya había creado previamente su cuenta en ORCID.

Esta asociación permitirá normalizar su nombre tanto en la base de datos ISI-WOS, como en la base de datos Scopus, que utiliza ORCID para su desambiguación.

Si se elige la primera opción "I would like to create an ORCID Record", aparecerá la pantalla de ORCID donde se deben llenar muy poco campos para crear la cuenta:

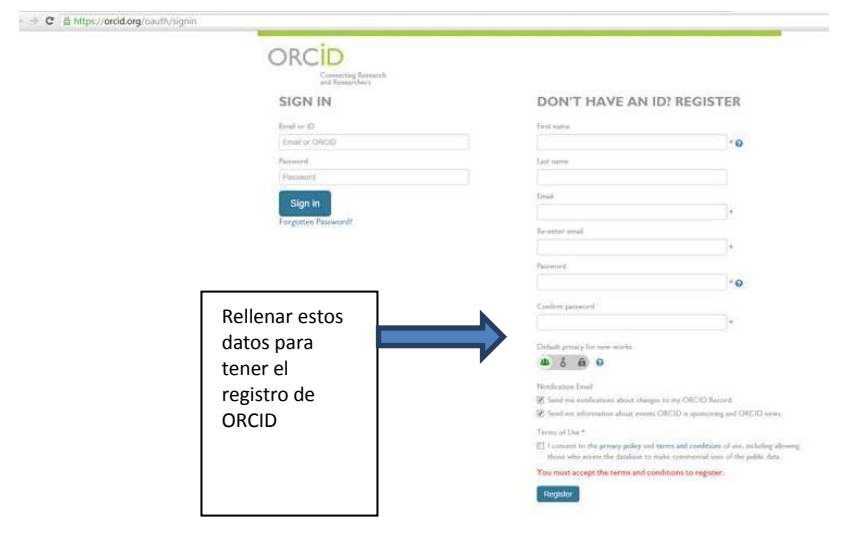

6. La interoperabilidad entre ResearcherID y ORCID permite compartir la información que se ingrese en cualquiera de ellos. Aparece una interface con la siguiente información:

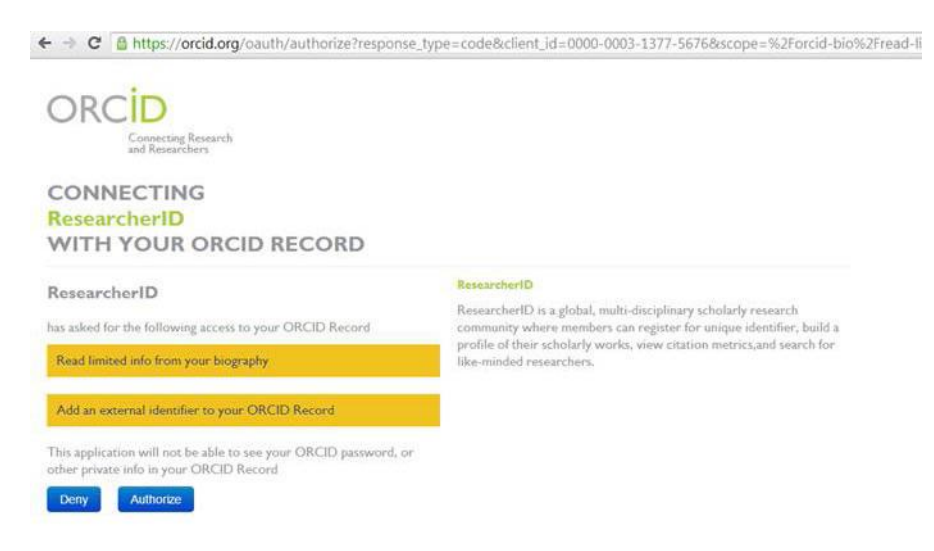

Se pueden intercambiar datos, publicaciones asociadas en ResearcherID y en ORCID, indistintamente, a través de las siguientes opciones:

- Profile Data
- Send ResearcherID publications to my ORCID account
- Retrieve ORCID publications in my ResearcherID account
- 7. Para agregar las publicaciones del(la) investigador(a), pulsar el botón amarillo de "Add publication", que mostrará la siguiente pantalla:

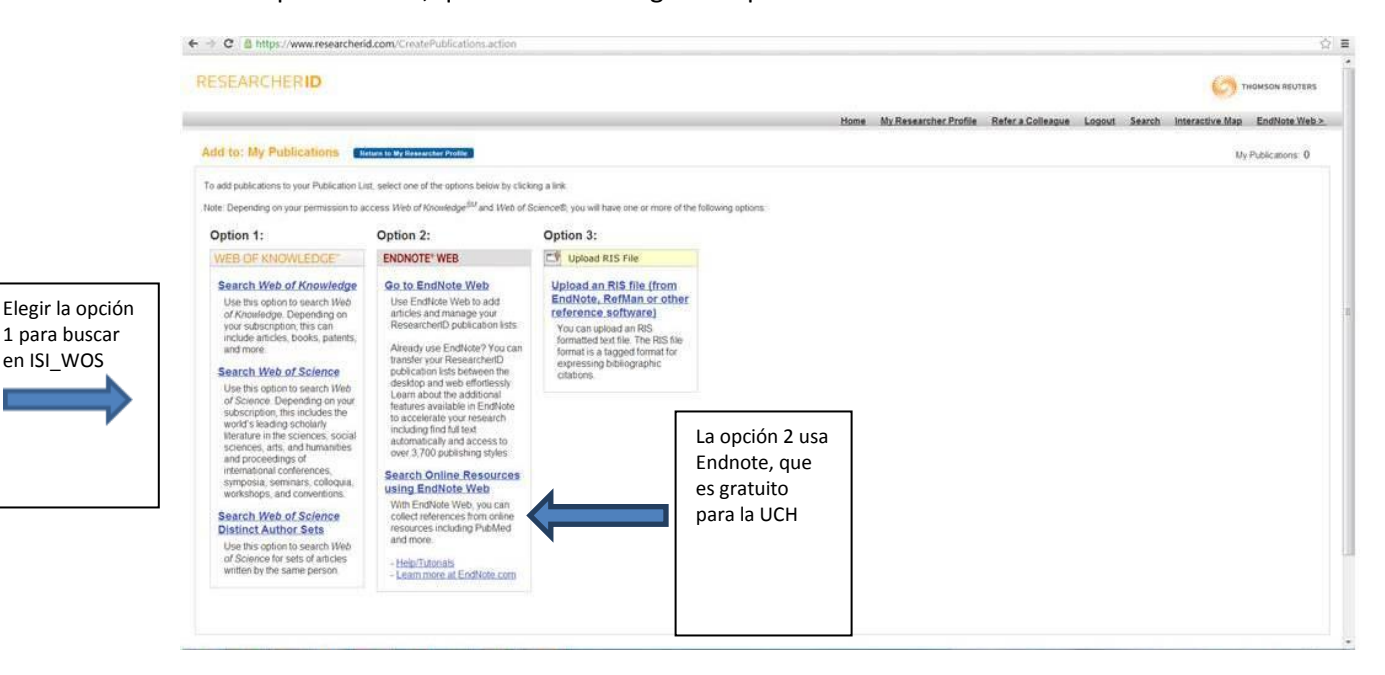

8. Al presionar la opción de búsqueda en ISI Web of Knowledge aparecerá una interfaz de búsqueda por algunos criterios, los que pueden ser el título de la revista, el año y la filiación. Para buscar a la Universidad de Chile usar "Univ Chile" como se muestra:

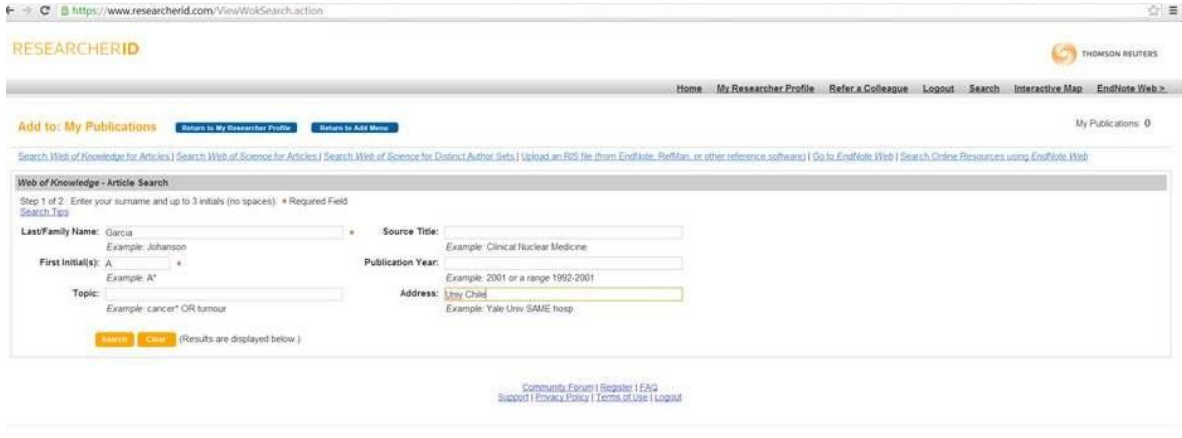

9. El resultado de la búsqueda permite seleccionar aquellas publicaciones que el(la) investigador(a) reconoce como propias. Existe el botón "Add selections to My Publications" que las incorpora, quedando marcadas con un ticket rojo las que son incorporadas en ResearcherID:

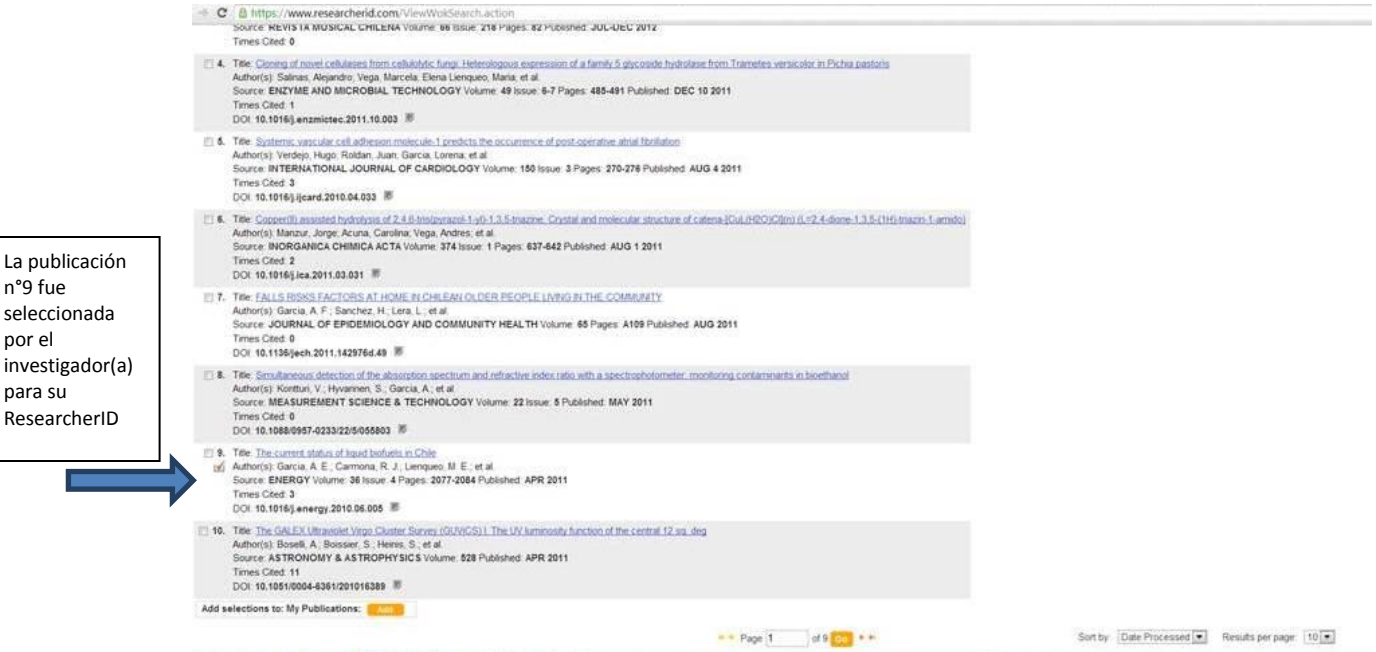

n°9 fue

@COPYRIGHT2013

por el

para su

10. Finalmente, cuando se concluyen las búsquedas, es posible apreciar el ResearcherID completo del investigador(a). Este es un sistema dinámico, por lo que permite estar actualizándose constantemente y permite definir el nivel de acceso al perfil. Se presentan dos casos, uno de perfil público y otro de perfil restringido en las siguientes láminas:

## Perfil público:

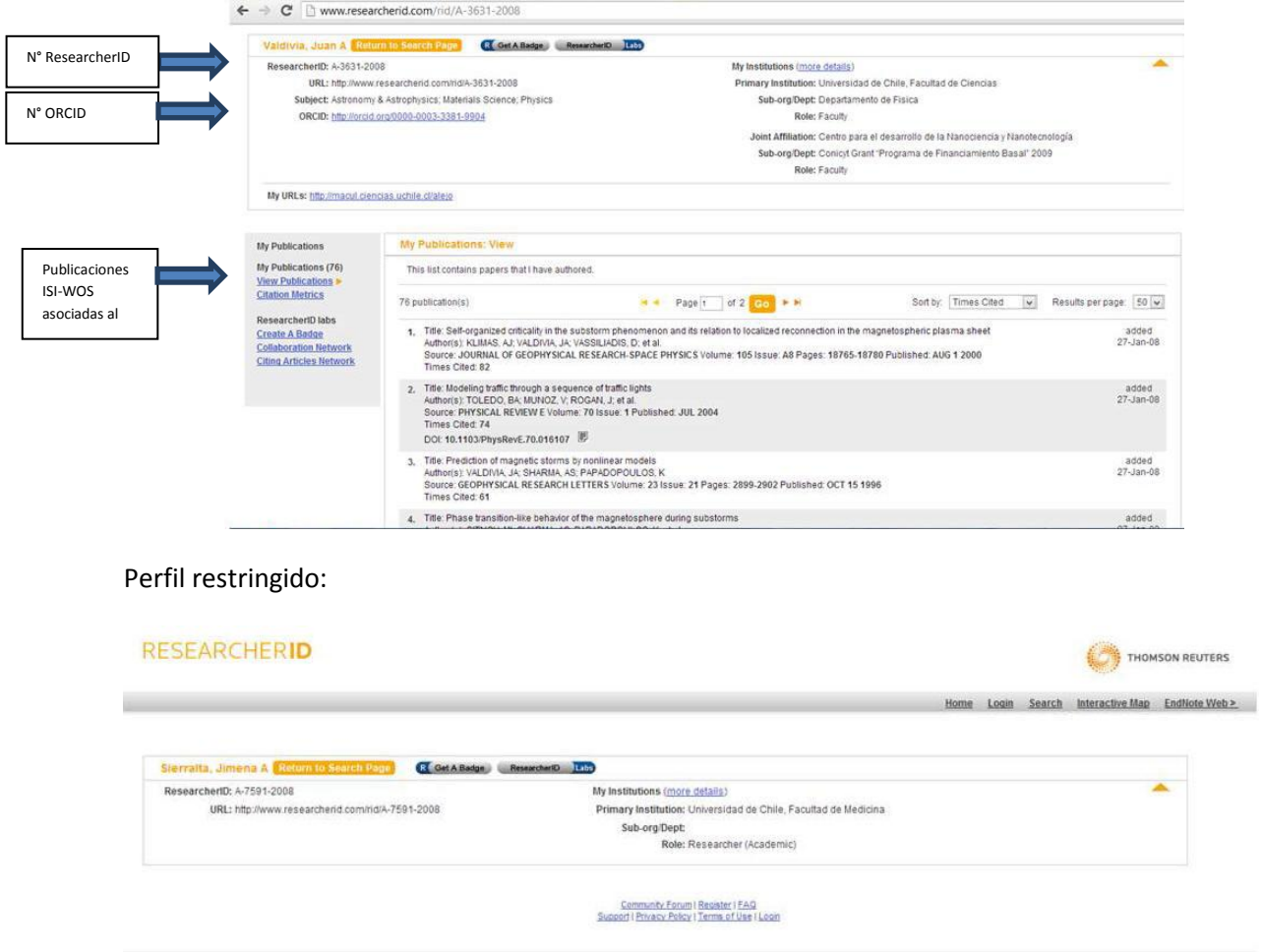

11. Cabe señalar que ORCID recupera las publicaciones Scopus, por lo que se pueden agregar estas publicaciones. Para eso es necesario validar la cuenta de e-mail en ORCID (haciendo clik en el link que se envía por correo electrónico) e ingresar al programa. El sistema preguntará por el perfil Scopus, que en ejemplo se tuvo que elegir entre cuatro personas distintas, y luego sugerirá algunas publicaciones, como se ve a continuación:

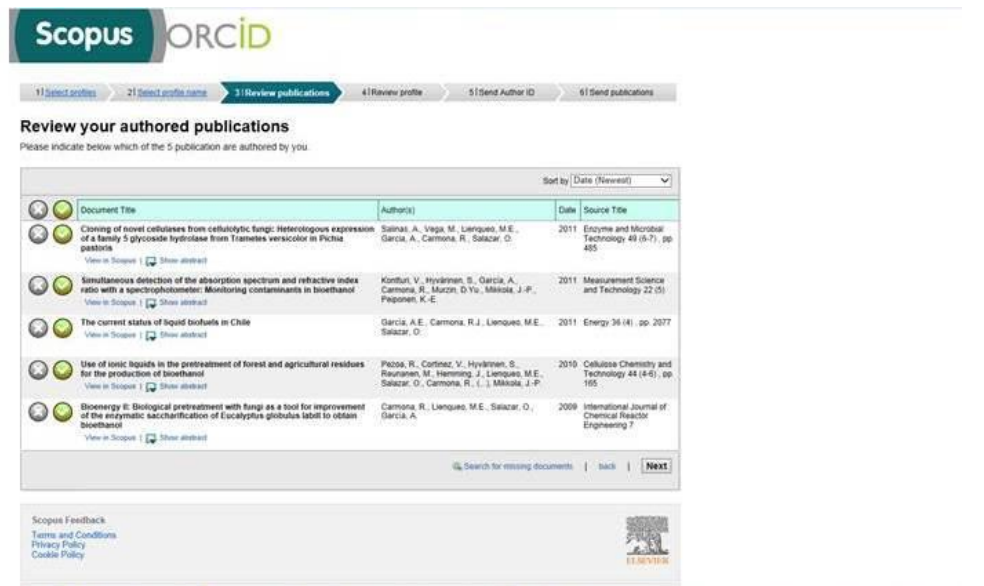

12. En ORCID se reconocieron cinco publicaciones del ejemplo. Cabe señalar que aún no hay 100% de inter operatividad con ResearcherID, ya que si bien reconoce el registro, no registra las publicaciones asociadas desd ResearcherID. Se pueden ver los registros Scopus disponibles en ORCID:

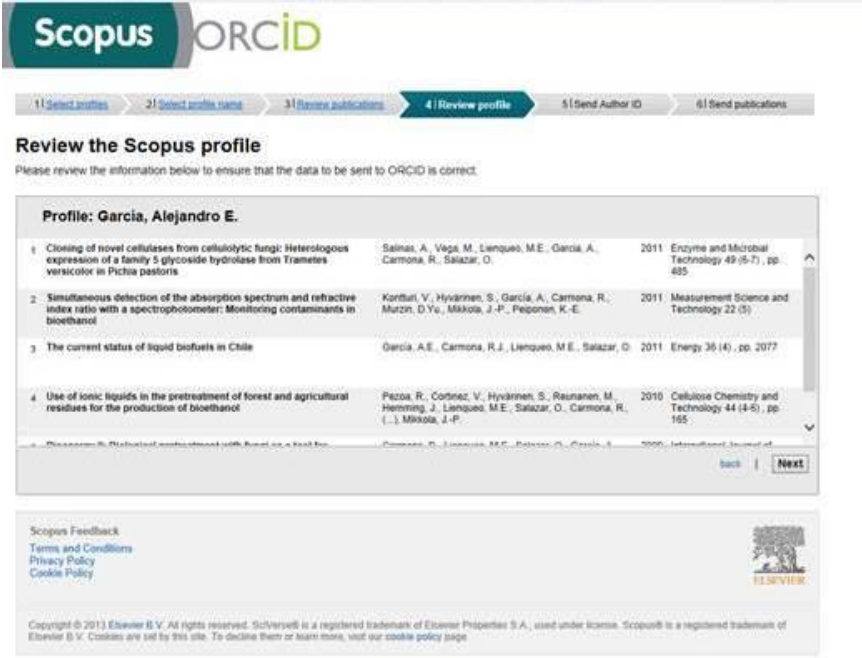

13. Debido a la alta superposición entre ISI-WOS y Scopus, existe la posibilidad de que se dupliquen registros. Sin embargo, actualmente ResearcherID tiene un verificador que está impidiendo esto, como se ve en el ejemplo donde se intentaron importar registros de ORCID que ya existían en ResearchID:

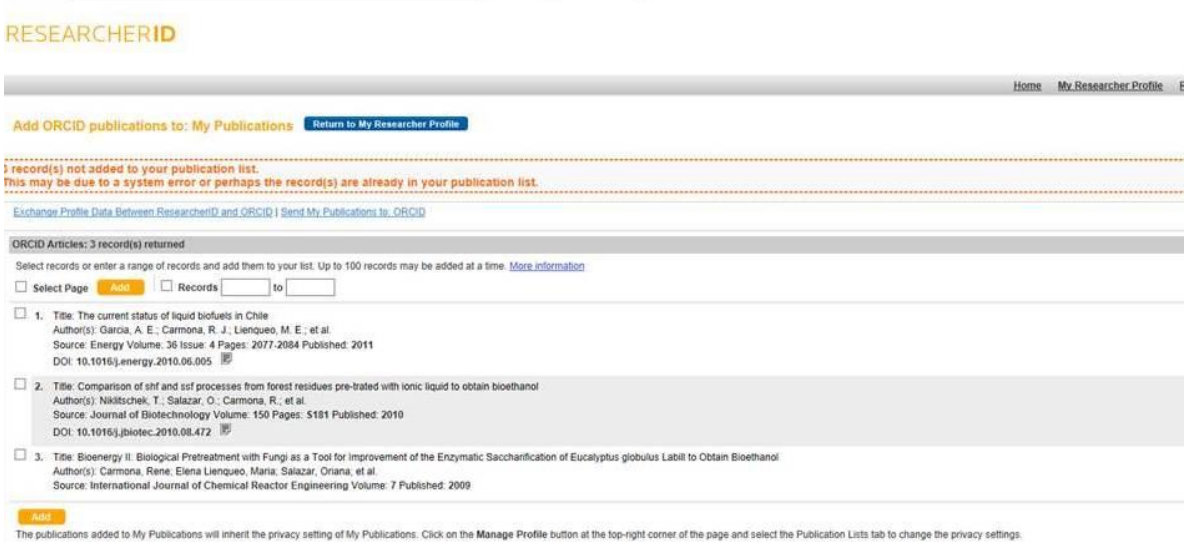

14. Finalmente, cada vez que se desee actualizar el perfil de ResearcherID y de ORCID es necesario ingresar con la cuenta de usuario creada y actualizar los respectivos datos.